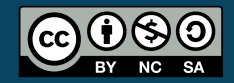

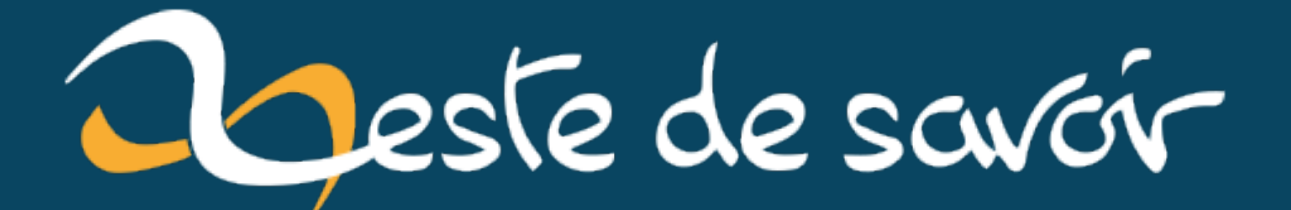

# **Les collections et les dictionnaires en VBA**

**28 avril 2023**

## **Table des matières**

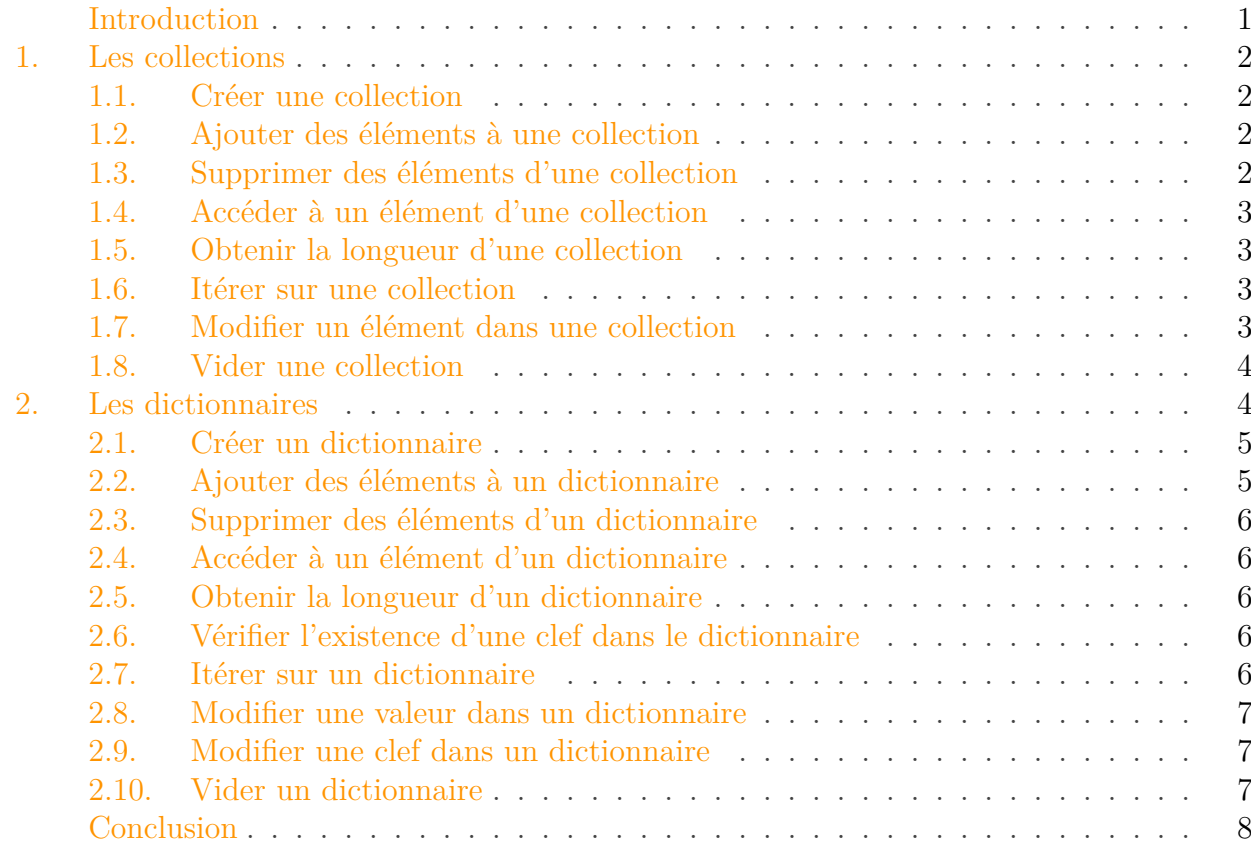

## <span id="page-2-0"></span>**Introduction**

En informatique, les [structures de données](https://fr.wikipedia.org/wiki/Structure_de_donn%C3%A9es)  $\mathbb{C}^7$  sont, comme leur nom l'indique, un moyen d'organiser les données. C'est l'usage voulu, avec la nature des données et des opérations à effectuer, qui permettra de définir la structure de données la plus adaptée.

Le langage de macro [VBA](#page-10-0) apporte dans son sillage des structures de données. Vous connaissez peut-être les tableaux (Array).

Au cours de ce billet, nous allons en étudier deux en particulier: les collections et les dictionnaires.

i

Pour ce billet, nous nous placerons dans l'environnement Microsoft Office.

C'est parti!

#### 1. Les collections

### <span id="page-3-0"></span>**1. Les collections**

Une collection permet de contenir des éléments de façon ordonnée. Ses membres ne doivent pas nécessairement avoir le même type.

Les collections sont très répandues dans l'interface de programmation de Microsoft Office et vous avez sans doute l'habitude de les utiliser au quotidien! La propriété Worksheets représentant les feuilles d'un classeur est une collection par exemple.

### <span id="page-3-1"></span>**1.1. Créer une collection**

Nous pouvons déclarer puis instancier un objet de type Collection de la sorte:

1 **Dim** cNotes **As** Collection 2 **Set** cNotes = **New** Collection

### <span id="page-3-2"></span>**1.2. Ajouter des éléments à une collection**

La méthode Add permet d'ajouter des éléments à une collection. En second argument, il est possible d'indiquer une clef sous forme de chaîne de caractères, sorte d'alias qui nous permettra de manipuler l'élément au même titre que son index dans les méthodes.

```
1 cNotes.Add 18, "top"
2 cNotes.Add (12)
3 cNotes.Add (14)
```
#### <span id="page-3-3"></span>**1.3. Supprimer des éléments d'une collection**

La méthode Remove permet de supprimer des éléments d'une collection. Nous pouvons lui passer la position ou la clef de l'élément à enlever.

1 cNotes.Remove (**1**) 'équivalent de cNotes.Remove ("top")

Lorsqu'un élément est supprimé, les autres sont réordonnés en conséquence.

#### 1. Les collections

### <span id="page-4-0"></span>**1.4. Accéder à un élément d'une collection**

Pour accéder à un élément en fonction de son index ou de sa clef, il y existe la méthode Item ou encore le sucre syntaxique ().

```
1 Debug.Print (cNotes.Item(1)) ' 12
2 Debug.Print (cNotes(1)) ' 12
```
#### <span id="page-4-1"></span>**1.5. Obtenir la longueur d'une collection**

La propriété Count nous permet de savoir le nombre d'éléments présents dans la collection.

```
1 Debug.Print (cNotes.Count) ' 2
```
### <span id="page-4-2"></span>**1.6. Itérer sur une collection**

Les collections peuvent être parcourues avec une boucle For Each.

```
1 Dim vNote As Variant
2 For Each vNote In cNotes
3 Debug.Print (vNote)
4 ' 12
5 ' 14
6 Next vNote
```
i

Il est tout à fait possible d'itérer avec une boucle For en connaissant la longueur de la collection avec les index de la même façon que sur un tableau.

### <span id="page-4-3"></span>**1.7. Modifier un élément dans une collection**

Aucune méthode ne nous permet de modifier un élément directement. L'alternative est de supprimer l'élément de la collection et d'insérer le nouveau à la bonne place en indiquant un paramètre Before ou After à la méthode Add.

```
1 | 'cNotes(1) = 20 | 'Error 4242 cNotes.Remove (1)
3 cNotes.Add 20, Before:=1
```
### <span id="page-5-0"></span>**1.8. Vider une collection**

Il n'existe pas de méthode toute prête pour vider une collection. Une possibilité est de boucler sur tous les index de la fin au début et de supprimer chaque élément individuellement.

Une autre possibilité est de réinitialiser la collection.

```
1 Set cNotes = Nothing
2 Set cNotes = New Collection
3 Debug.Print (cNotes.Count) ' 0
```
Au cours de cette section, nous avons vu ce qu'étaient les collections et comment s'en servir en VBA.

## <span id="page-5-1"></span>**2. Les dictionnaires**

Dans la section précédente, nous avons vu que les collections fonctionnaient avec un principe de paire index/valeur, mais que nous pouvions donner une chaîne de caractères en clef pour aussi fonctionner avec une paire clef/valeur.

Ce dernier comportement rejoint celui des dictionnaires qui sont des tables dont les clefs sont des chaînes de caractères. Les dictionnaires sont plus adaptés à cet usage.

Avant de commencer, nous allons ajouter la référence *Microsoft Scripting Runtime* comme illustré ci-dessous:

|                   |  |  |                          |                      |                                                                   |  | Fichier Edition Affichage Insertion Format Débogage Exécution   Outils   Compléments Fenêtre |  |  |
|-------------------|--|--|--------------------------|----------------------|-------------------------------------------------------------------|--|----------------------------------------------------------------------------------------------|--|--|
|                   |  |  |                          |                      | FF - HIX © 68 88 19 (* 1 → 10 - 10 13 27 37 4 50 14 15 16 16 16 1 |  | Références                                                                                   |  |  |
| - VBAProject<br>× |  |  | (Général)                |                      |                                                                   |  | Contrôles supplémentaires                                                                    |  |  |
| ■ □               |  |  | For Each vNote In cNotes |                      |                                                                   |  | Macros                                                                                       |  |  |
|                   |  |  |                          | 'Debug Print (vNote) |                                                                   |  | Ontions                                                                                      |  |  |

icrosoft Visual Basic pour Applications - Classeur1.xlsm - [ThisWorkbook (Code)]

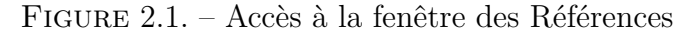

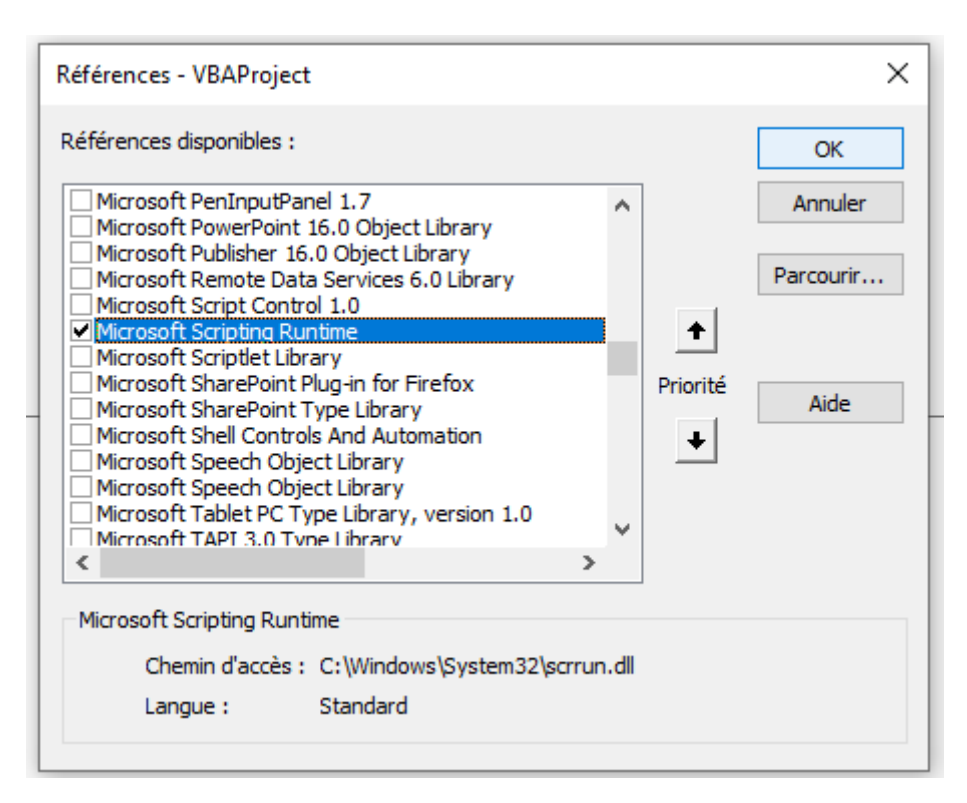

Figure 2.2. – Ajout référence Microsoft Scripting Runtime

### <span id="page-6-0"></span>**2.1. Créer un dictionnaire**

Nous pouvons déclarer puis instancier un objet dictionnaire de la sorte:

```
1 Dim dictFruits As Scripting.Dictionary
2 Set dictFruits = New Scripting.Dictionary
```
### <span id="page-6-1"></span>**2.2. Ajouter des éléments à un dictionnaire**

Pour ajouter des éléments à un dictionnaire, nous pouvons utiliser la méthode Add en indiquant une clef en premier argument et un élément en second.

```
1 dictFruits.Add "pomme", 3
2 dictFruits.Add "framboise", 7
3 dictFruits.Add "kiwi", 2
```
i

Comme les collections, les dictionnaires peuvent contenir des éléments de types différents.

### <span id="page-7-0"></span>**2.3. Supprimer des éléments d'un dictionnaire**

Nous pouvons supprimer un élément au travers la méthode Remove en indiquant la clef de l'élément à supprimer.

```
1 dictFruits.Remove ("framboise")
```
### <span id="page-7-1"></span>**2.4. Accéder à un élément d'un dictionnaire**

Pour accéder à un élément en fonction de sa clef, il y existe la méthode Item ou encore le sucre syntaxique ().

```
1 Debug.Print (dictFruits.Item("pomme")) ' 3
2 Debug.Print (dictFruits("pomme")) ' 3
```
#### <span id="page-7-2"></span>**2.5. Obtenir la longueur d'un dictionnaire**

La propriété Count nous permet de savoir le nombre d'éléments présents dans le dictionnaire.

```
1 Debug.Print (dictFruits.Count) ' 2
```
### <span id="page-7-3"></span>**2.6. Vérifier l'existence d'une clef dans le dictionnaire**

Nous pouvons vérifier si une clef est présente ou non dans un dictionnaire avec la méthode Exists en indiquant la clef à tester.

```
1 If dictFruits.Exists("framboise") Then
2 Debug.Print ("framboise dans dictFruits")
3 Else
4 Debug.Print ("pas de framboise")
5 End If ' pas de framboise
```
### <span id="page-7-4"></span>**2.7. Itérer sur un dictionnaire**

La propriété Items contient toutes les valeurs et nous permet d'itérer de la sorte:

```
1 Dim vPrix As Variant
2 For Each vPrix In dictFruits.Items
3 Debug.Print (vPrix)
4 \mid 35 126 Next vPrix
```
La propriété Keys contient toutes les clefs et nous permet d'itérer en connaissant les clefs:

```
1 Dim vFruit As Variant
2 For Each vFruit In dictFruits.Keys
3 Debug.Print vFruit, dictFruits(vFruit)
4 ' pomme 3
5 ' kiwi 2
6 Next vFruit
```
### <span id="page-8-0"></span>**2.8. Modifier une valeur dans un dictionnaire**

Contrairement aux collections, il est possible de modifier un élément de dictionnaire. Cela se fait ainsi:

```
1 dictFruits("pomme") = 5
2 Debug.Print (dictFruits("pomme")) ' 5
```
### <span id="page-8-1"></span>**2.9. Modifier une clef dans un dictionnaire**

Nous pouvons aussi modifier une clef pour la renommer par exemple.

```
1 dictFruits.Key("pomme") = "pommeverte"
2 Debug.Print (dictFruits.Exists("pomme")) ' Faux
```
### <span id="page-8-2"></span>**2.10. Vider un dictionnaire**

Nous pouvons supprimer l'intégralité du contenu d'un dictionnaire à l'aide de sa méthode RemoveAll.

```
1 dictFruits.RemoveAll
2 Debug.Print (dictFruits.Count) ' 0
```
Durant cette section, nous avons vu ce qu'étaient les dictionnaires et comment les utiliser en VBA.

## <span id="page-9-0"></span>**Conclusion**

C'est déjà la fin de ce billet.

Au cours de celui-ci, nous avons découvert deux structures de données utilisables en VBA: les collections et les dictionnaires. Celles-ci s'utilisent en fonction des besoins pour nos macros.

Certaines structures ne sont pas disponibles de base et doivent être implémentées soi-même comme les arbres par exemple.

À bientôt!

Quelques ressources:

- La [documentation concernant les collections](https://learn.microsoft.com/en-gb/office/vba/language/reference/user-interface-help/collection-object)  $\mathbbm{C}$
- La [documentation concernant les dictionnaires](https://learn.microsoft.com/en-gb/office/vba/language/reference/user-interface-help/dictionary-object)  $\mathcal C$

# **Liste des abréviations**

<span id="page-10-0"></span>**VBA** Visual Basic for Applications. [1](#page-1-0)